# **APPLICATION NOTE:**

**Reading and writing ControlLogix5000 tags using Anybus-S Slave EtherNet/IP** 

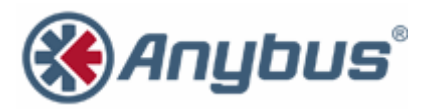

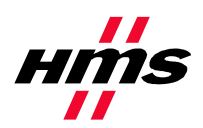

## **Revision Notes**

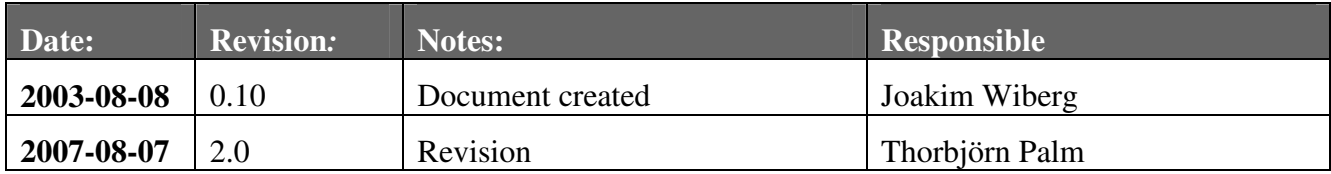

## **References**

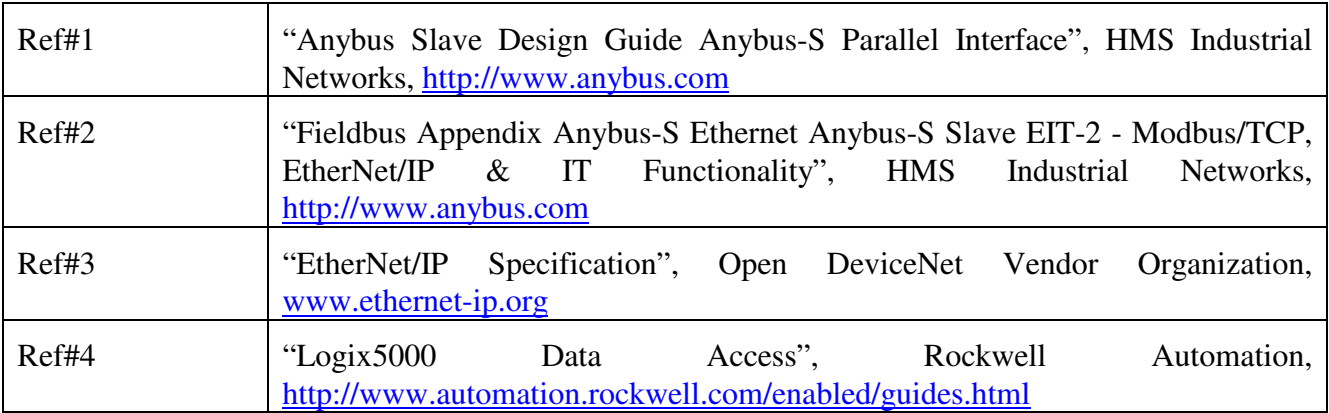

### **1. Overview**

This document describes how to read and write ControlLogix5000 tags using AnyBus-S EtherNet/IP. This is accomplished using the mailbox command "Send UCMM", command number 0x008A, on the AnyBus-S module.

## **2. Create a tag**

First start RSLogix5000 and either create a new project or open an existing.

Create a new tag; RsLogix5000 must be in offline mode to be able to do this, open up the "Controler Tag" window and select "Edit Tags". Here create a tag named "TestTag", make sure to leave the "Produced" box unchecked. Select SINT[4] as the type for the tag, this will create an array of four bytes. Also change the tag style to Hex.

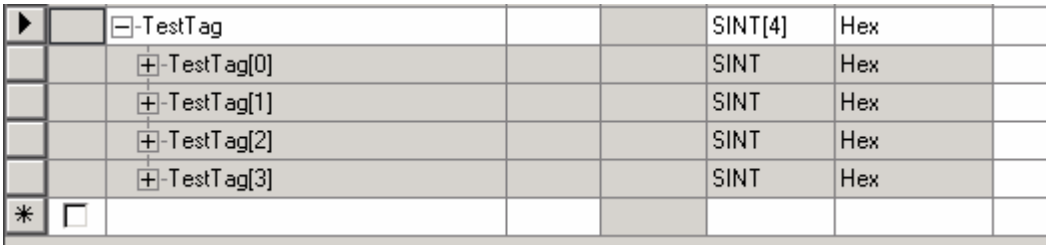

Go online and download the project to the ControlLogix processor and switch over to "Remote Run" mode.

### **3. Read the tag**

First enter 01 02 03 04 in the tag, so there is some "data" to read.

The following mailbox telegram will read the tag named "TestTag" in the ControlLogix processor. The ip-address used is 10.10.14.80 and the processor is installed in slot 0, the ControlLogix back plane have port number 1.

 $0000$ 00 0A 40 02 00 8A 00 1C 00 01 00 01 00 00 00 00 0010 0A 0A 0E 50 00 00 00 00 00 00 00 00  $000000000$ 0020 52 02 20 06 24 01 0A F0 0E 00 4C 05 91 07 54 65 0030 73 74 54 61 67 00 04 00 01 00 01 00

Address 0000 to 0010 contains the mailbox header that won't be discussed here, for more information about this see Ref#1 and Ref#2.

The break down of the data section:

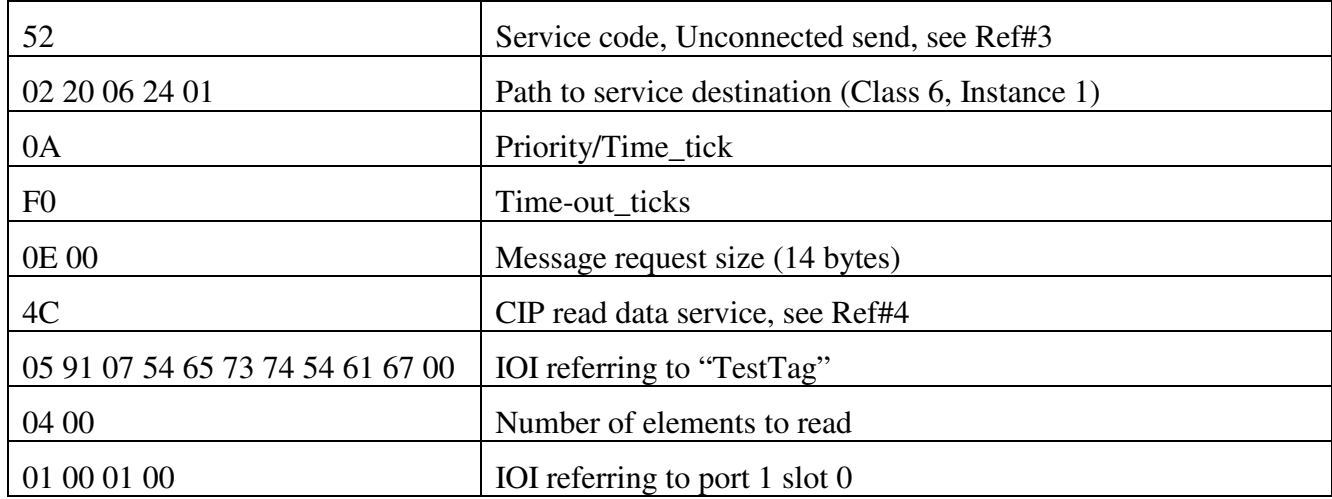

This is the expected successful mailbox response.

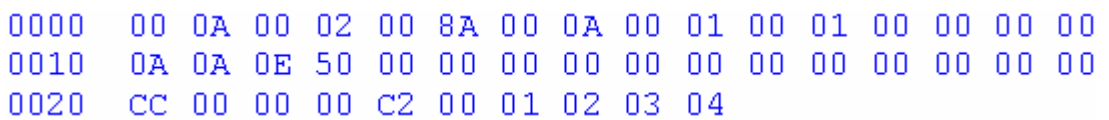

The break down of the data section:

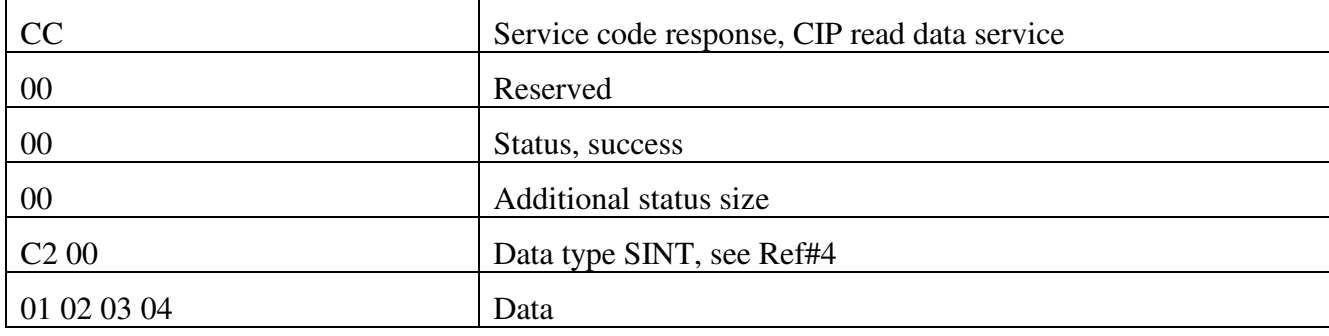

#### **4. Write data to the tag**

Here is the mailbox command to write data to a ControlLogix processor, the same setup as for the read is used.

 $nnnn$ 00 0A 40 02 00 8A 00 22 00 01 00 01 00 00 00 00 0010 0A 0A 0E 50 00 00 00 00 00 00  $0000$  $0000$  $0000$ 0020 52 02 20 06 24 01 0A F0 14 00 4D 05 91 07 54 65 73 74 54 61 67 00 C2 00 04 00 11 22 33 44 01 00 0030 0040  $0100$ 

In RsLogix 5000, verify that the data was written to the tag.

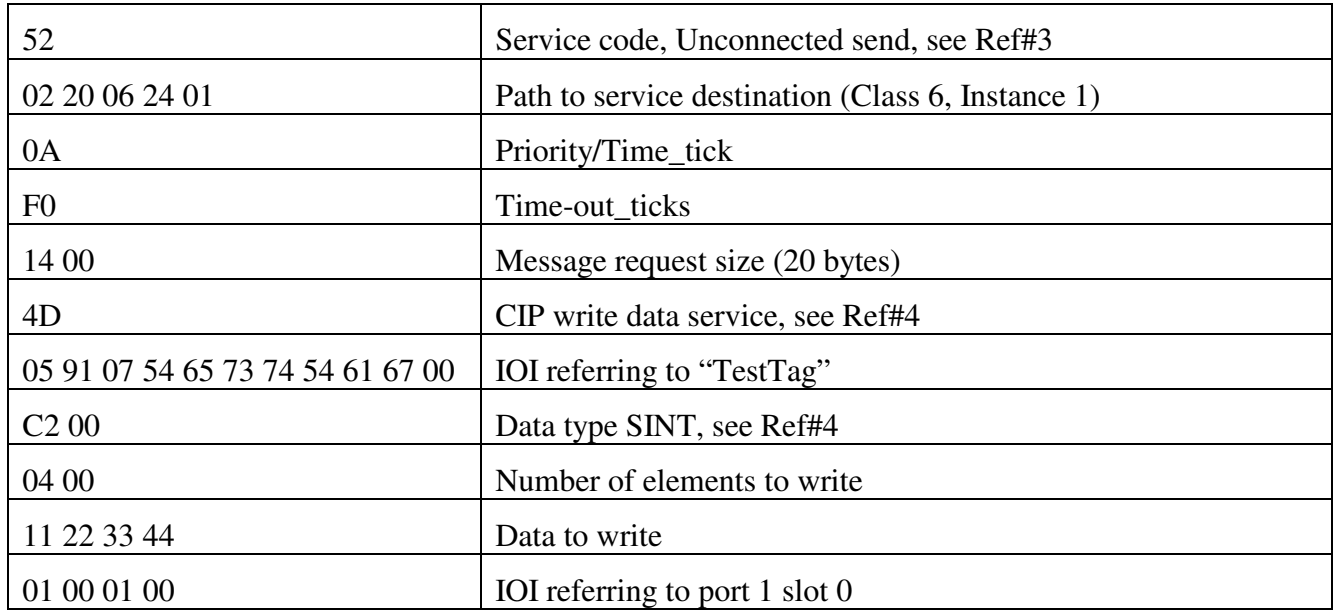

The break down of the data section:

This is the expected successful mailbox response.

0000 00 0A 00 02 00 8A 00 04 00 01 00 01 00 00 00 00 0010 0A 0A 0E 50 00 00 00 00 00 00 00 00 00 00 00 00 0020 CD 00 00 00

The break down of the data section:

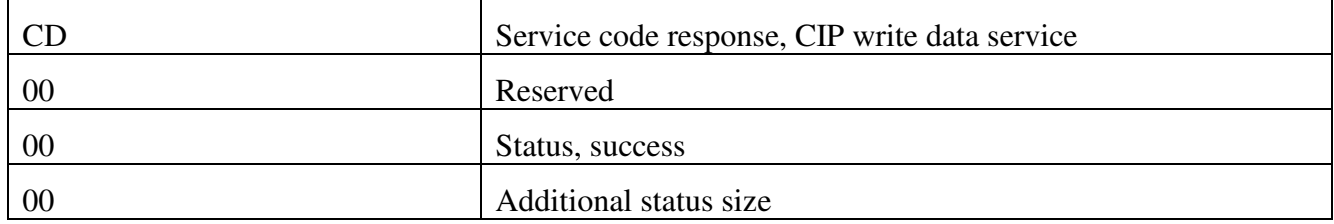

#### **5. Links to information about networks and products**

- The latest info for the Anybus-S Slave module can be found on the HMS homepage http://www.anybus.com.
- The Open DeviceNet Vendor Organization has a homepage, http://www.odva.org/, with more information about EtherNet/IP.
- To learn more about the ControlLogix5000 refer to the Rockwell Automation Enabled page http://www.automation.rockwell.com/enabled.

## **6. Support**

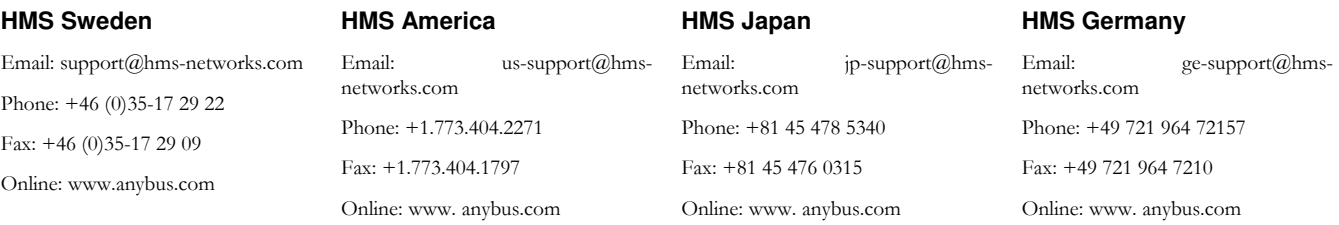